# epati

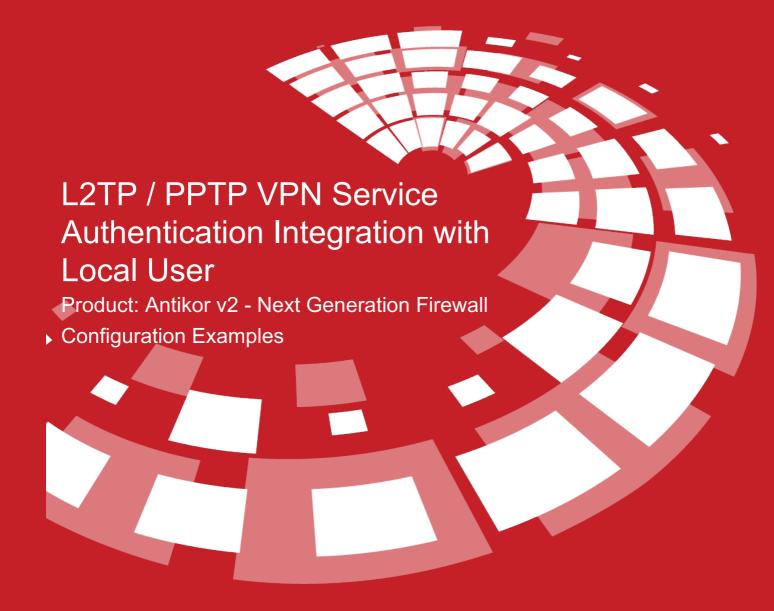

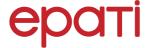

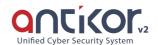

# L2TP / PPTP VPN Service Authentication Integration with Local User

### **Summary**

#### **VPN (Virtual Private Network)**

The VPN provides communication via a private network when accessing the internet. Provides that be communication is secure via many encryption algorithms.

#### PPTP (Point-To-Point Tunneling Protocol)

PPTP, allows the traffic to be encrypted provides and to be provide encapsulate the communication packet by adding IP header information. PPTP is available for remote access and site-to-site VPN connections.

#### L2TP(Layer2 Tunnelling Protocol)

Provides that be communication is secure via many encryption algorithms. Such as IP or ATM, sent over any media that supports delivery of datagrams from point to point.

## **Network Topology**

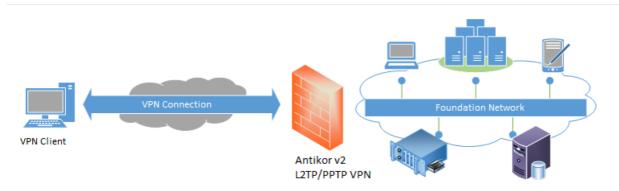

# Configuration

Firstly, start RADIUS Service and L2TP VPN on the Dashboard page.

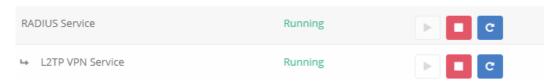

Click the Identity Provider Definitions under the Authentication Rules menu.

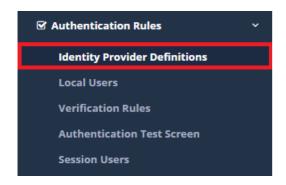

Click "Add" button, on the Identity Provider Definitions to create a group.

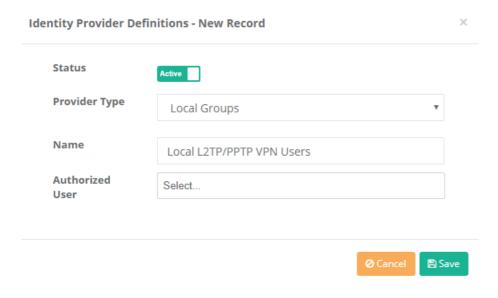

After, click the Local Users under the Authentication Rules menu.

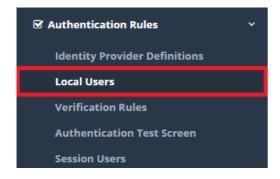

Click the add button to add a client to the local L2TP / PPTP VPN Users group.

Local Users - New Record ×

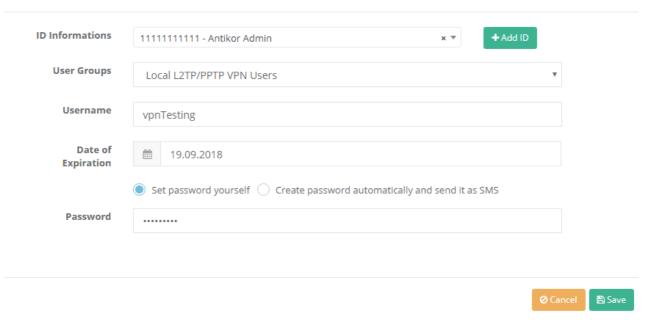

After, click the Verification Rules under the Authentication Rules menu.

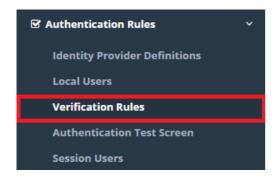

Click the L2TP/PPTP tab. The following operations are performed sequence.

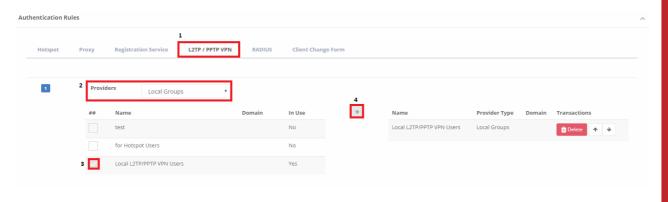

After the above operations are completed, click the L2TP/PPTP VPN under the VPN Management menu.

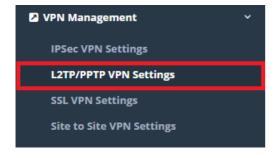

For L2TP/PPTP VPN clients specify the IP block that must be assigned automatically and the IP of the VPN server.

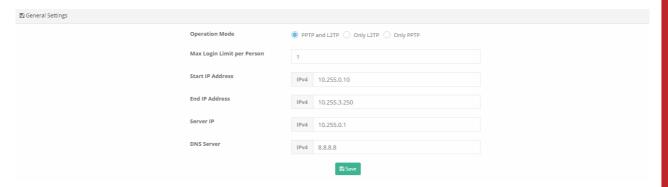

To assign a fixed IP to a client, can be done with the Edit button.

Note: L2TP and PPTP services must be connected through the default gateway. Otherwise, the connection problem is likely to occur.

Note: Some service providers do not migrate GRE packages. For this reason**L2TP over IPsec** if done, GRE can be moved to pass the password and the connection is established.

#### **Testing**

Click the Authentication Test Screen under the Authentication Rules menu.

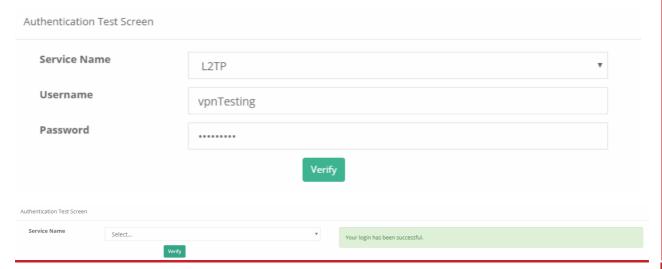

ePati Cyber Security Technologies Inc.

Mersin Universitesi Ciftlikkoy Kampusu Teknopark Idari Binasi Kat: 4 No: 411 Zip Code: 33343 Yenisehir / MERSIN / TURKIYE ♦ www.epati.com.tr⋈ info@epati.com.tr+90 324 361 02 33+90 324 361 02 39

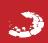